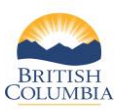

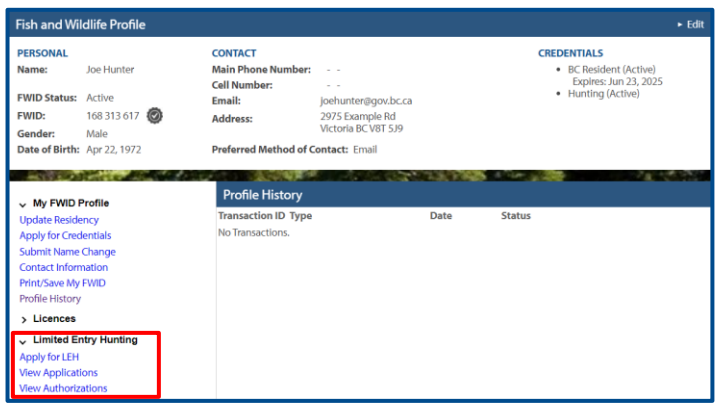

### **Before you start**

Before checking for Limited Entry Hunt results, make sure you have:

• Your Fish and Wildlife ID

 $\overline{\phantom{a}}$  Edi

CREDENTIALS

BC Resident (Active)<br>Expires: Jun 23, 2025

Your BCeID log in information

Then click on **Apply for LEH** under **Limited Entry Hunting** on your Fish and Wildlife Profile.

*NOTE: If you need help signing in to WILD, please refer to the quick reference guide titled "How to access WILD"*

### **Check Status of an Application**

Click on **View Applications** to view the status of your LEH applications

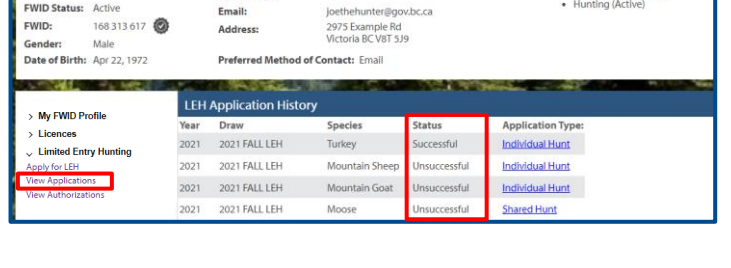

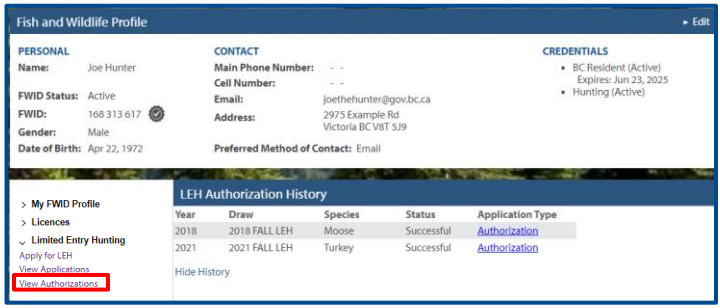

**NOTE***: You are not required to carry your authorizations with you while you hunt, EXCEPT if you are successful in a Shared Hunt, in which case, you must carry the Harvest Report portion of the authorization while you hunt.*

### **View LEH Authorizations**

• Click on **View Authorizations** to view current authorizations

**NOTE:** *If your LEH applications were not successful, this table will be empty*

• Click on the **Authorization** link to view details of the authorization

ish and Wildlife Profile

FRSONAL

CONTACT

Main Phone Numb<br>Cell Number:

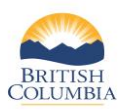

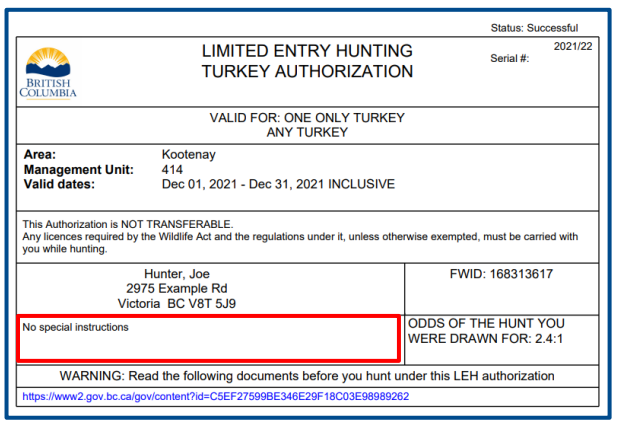

# **LEH Authorization (Individual or Group)**

Any special instructions for your hunt can be found towards the bottom of the authorization

*NOTE: You are not required to carry your authorizations with you while you hunt, EXCEPT if you are successful in a Shared Hunt, in which case, you must carry the Harvest Report portion of the authorization while you hunt.*

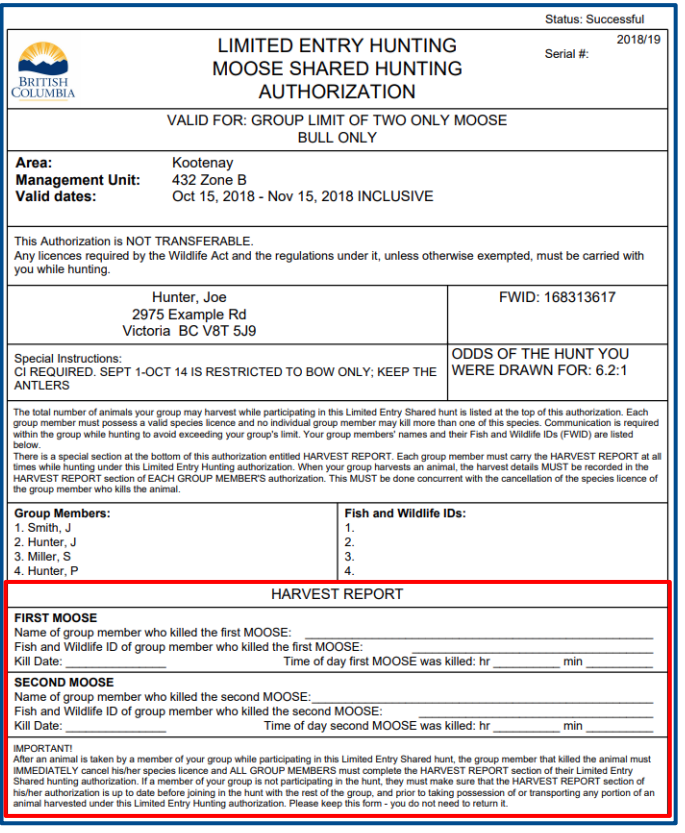

# **LEH Authorization (Shared)**

- Each member in the Shared hunt must print off and carry their own **Harvest Report**
- Any special instructions for your hunt will be listed in the middle section of the authorization

**NOTE:** *You must carry the Harvest Report portion of the authorization while you hunt. All members of the shared hunt MUST print and carry the Harvest Report. Once an authorized animal is harvested, the successful hunter must immediately inform the other members of the group, and each member of the group must immediately document the successful harvest on their Harvest Report Form.*

## *Need help or have questions?*

Visit [www.gov.bc.ca/hunting](http://www.gov.bc.ca/hunting)

OR

#### To contact the FrontCounter BC Contact Centre by chat, email or phone, click here:

[FrontCounter BC Contact Us Webpage](https://portal.nrs.gov.bc.ca/web/client/contact)